## **Process for Exhibitor to Enter Bidders for the 2024 Jefferson County Fair**

## Website: http://jefferson.fairwire.com

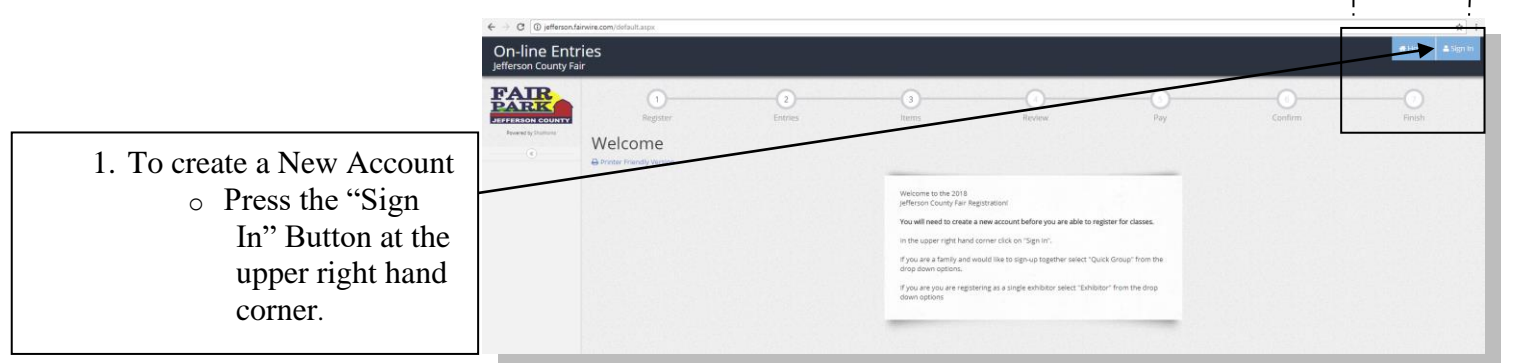

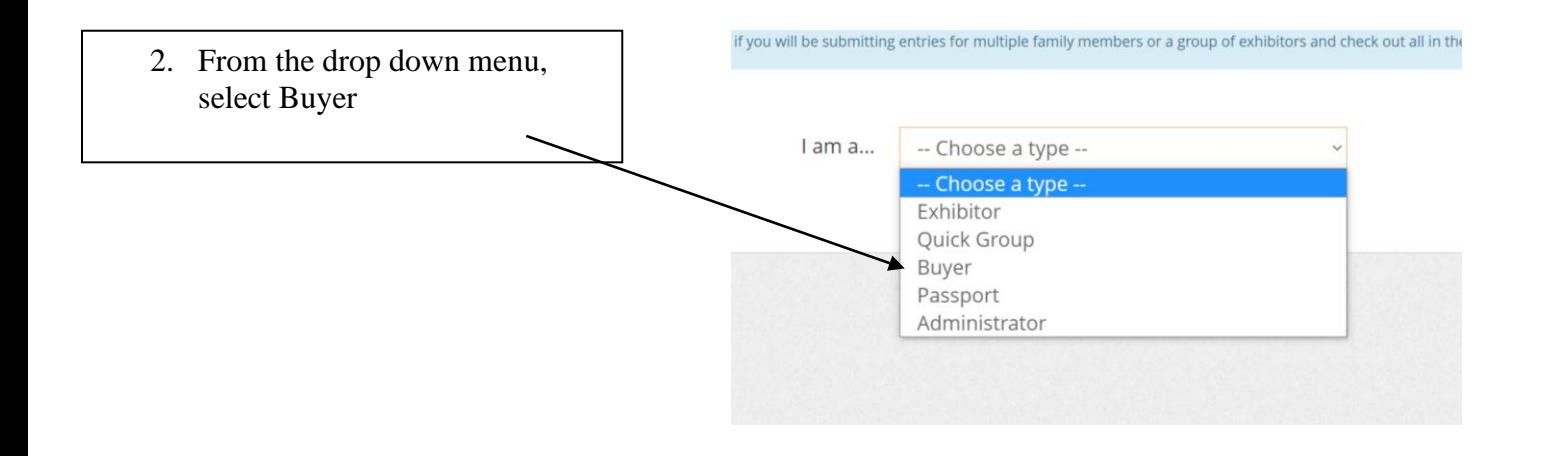

3. Place check mark by "I am a new buyer" then click register.

All bidders need to be entered as a new buyer, even if they have been a bidder in the past.

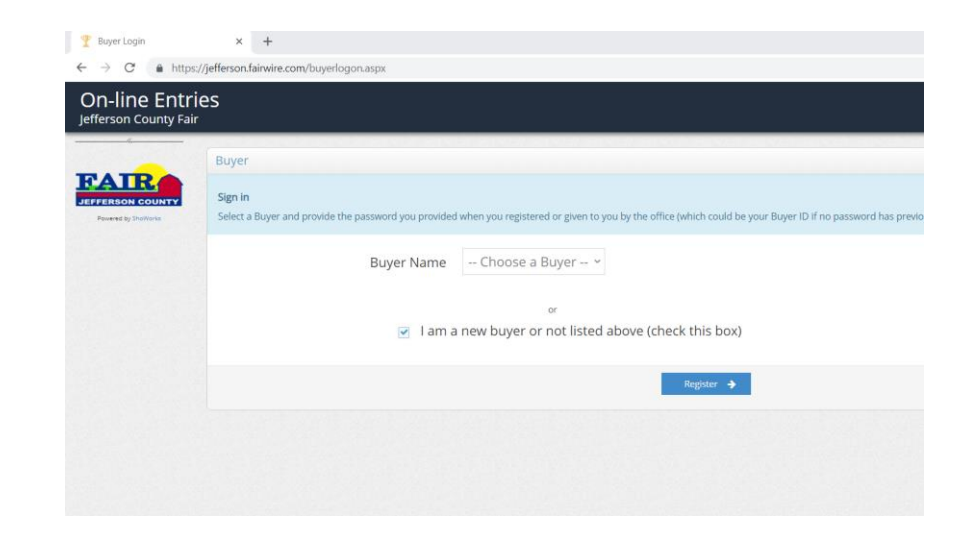

 $\star$  :

& Sign In

Home

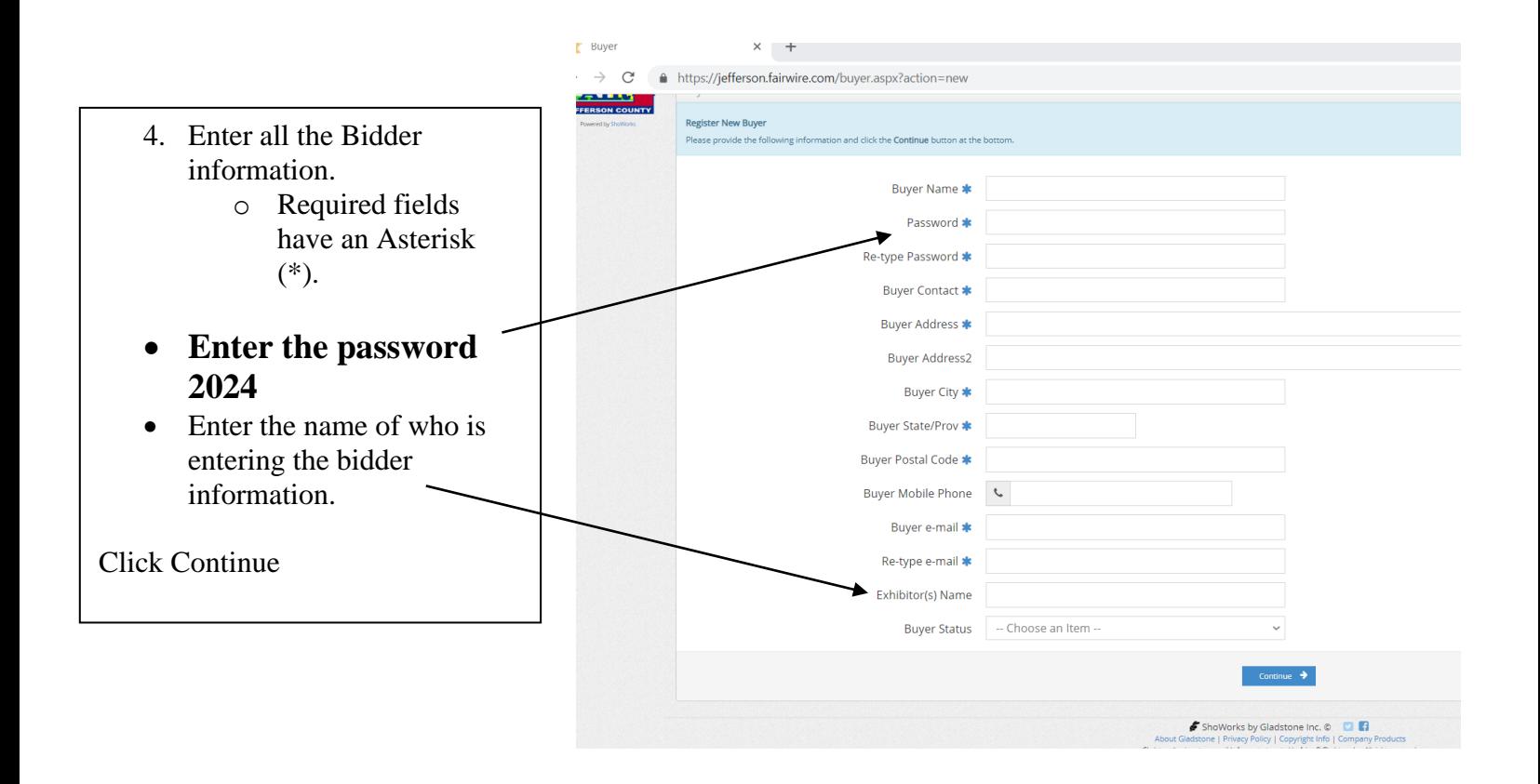

5. Bidder's information has been successfully entered.

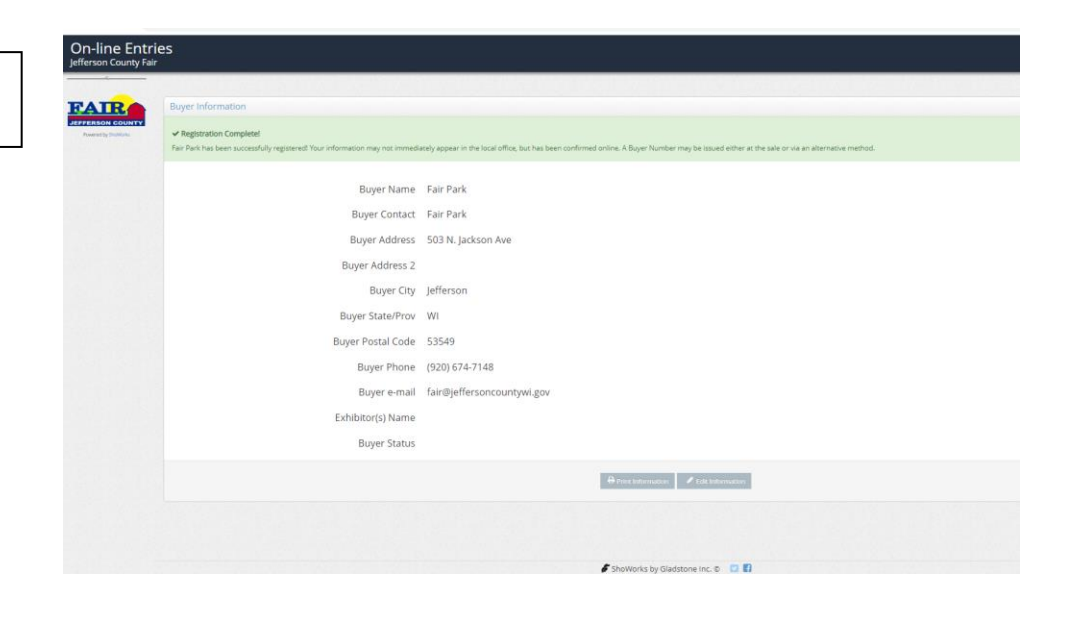